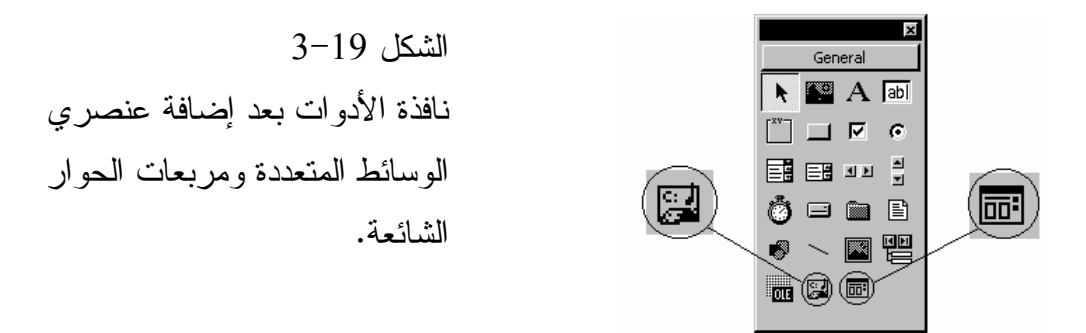

التصميم المرئي لبرنامج الوسائط المتعددة لنبدأ الآن عملية التصميم المرئي لبرنامج الوسائط المتعددة : - أسند القيم الموضحة لاحقاً، للخصائص التي تتبع لها للنموذج الافتراضي : Form1

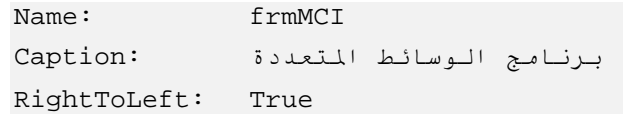

اربط القائمة الموضحة بالجدول 1-19 مع النموذج frmMCI .

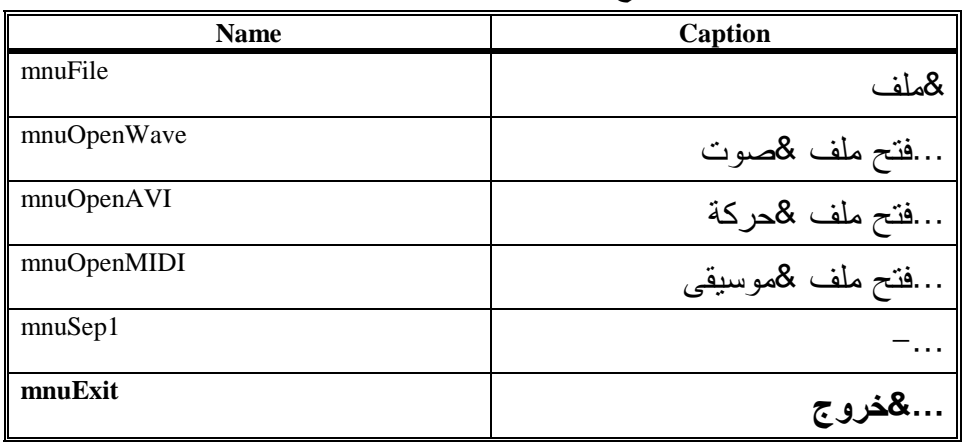

جدول .1-19 قائمة النموذج **frmMCI** .

- أضف عنصر الوسائط المتعددة للنموذج frmMCI، وأسند القيمة mciMyMedia للخاصية Name .
	- أضف عنصر مربعات الحوار الشائعة للنموذج frmMCI، وأسند القيمة . Name للخاصية dlgGetFile